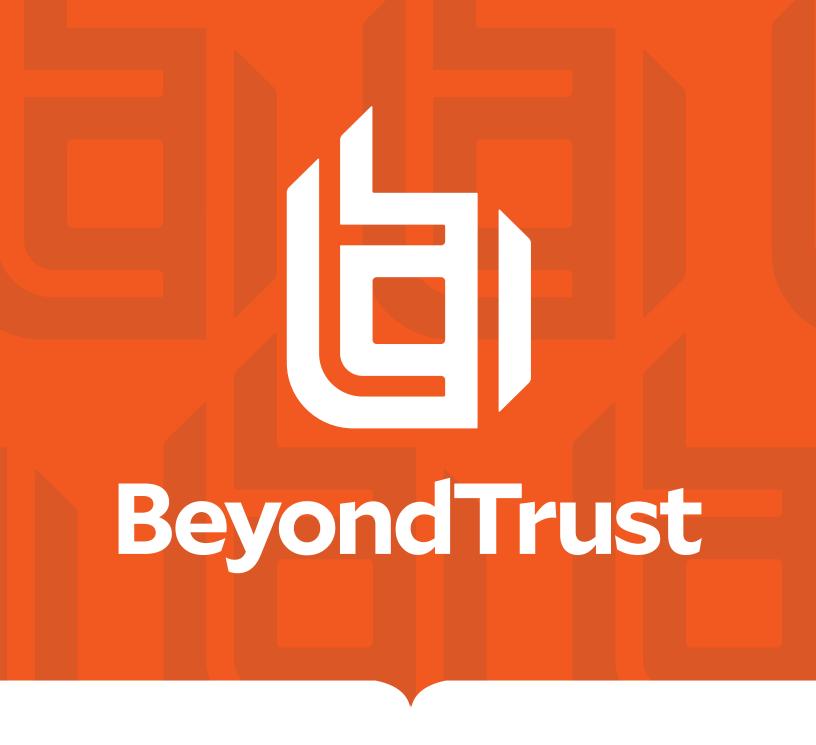

# Remote Support Splunk Integration Guide

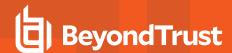

### **Table of Contents**

| BeyondTrust Remote Support Integration with Splunk                       | 3 |
|--------------------------------------------------------------------------|---|
| Prerequisites for the BeyondTrust Remote Support Integration with Splunk | 4 |
| Confirm Software Versions                                                | 4 |
| Review Network Considerations                                            | 4 |
| Configure BeyondTrust Remote Support for Integration with Splunk         | 5 |
| Create Syslog Feed                                                       | 5 |
| Verify the API Is Enabled                                                | 6 |
| Create an OAuth API Account                                              | 6 |
| Install and Configure the Splunk Integration App                         | 8 |

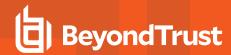

### **BeyondTrust Remote Support Integration with Splunk**

IT administrators using Splunk can now integrate BeyondTrust Remote Support (RS) to strengthen access control, identify and prioritize threats seamlessly in real time, and remediate incidents proactively.

The BeyondTrust RS integration helps safeguard your business by giving you complete visibility into activity across the IT infrastructure, including external threats such as malware hackers, internal threats such as data breaches and fraud, risks from application flaws and configuration changes, and compliance pressures from failed audits.

Through the integration, session event data captured through BeyondTrust RS's rich logging capability is populated into Splunk's platform, and reports are provided for security review.

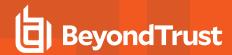

# Prerequisites for the BeyondTrust Remote Support Integration with Splunk

### **Confirm Software Versions**

Using this integration requires the following software and versions:

- A currently supported version of BeyondTrust Remote Support. To confirm your version is supported, contact Support or refer to the BeyondTrust End of Life Policy at https://www.beyondtrust.com/eos-eol.
- Splunk On-Premises or Cloud: 6.3.0 or newer.

#### **Review Network Considerations**

The following network communication channels must be open for the integration to work properly:

| Outbound From                     | Inbound To                        | TCP Port # | Purpose                                              |
|-----------------------------------|-----------------------------------|------------|------------------------------------------------------|
| Splunk Server                     | BeyondTrust Appliance B<br>Series | 443        | Session event data pulled from the Reporting API     |
| BeyondTrust<br>Appliance B Series | Splunk Server                     | 514        | Syslog event information from the B Series Appliance |

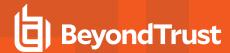

## Configure BeyondTrust Remote Support for Integration with Splunk

The Splunk integration supports consumption of syslog output directly from the B Series Appliance.

To enable this, follow the steps below to create the syslog feed, verify the API is enabled, and create an OAuth API account.

### **Create Syslog Feed**

- 1. Access your BeyondTrust interface by going to the hostname of your B Series Appliance followed by /appliance, for example, https://support.example.com/appliance.
- 2. Go to /appliance >Security > Appliance Administration and locate the Syslog section.

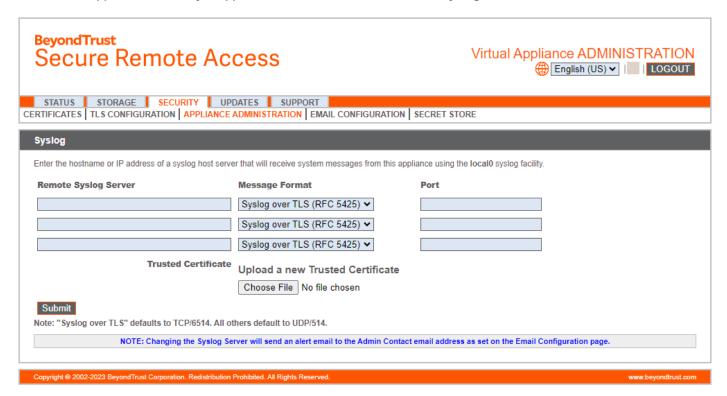

- 3. Enter the hostname or IP address for your remote syslog server.
- 4. Select your preferred message format.
- 5. Click Submit.

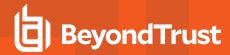

The remaining steps take place in the BeyondTrust /login administrative interface. Access your Remote Support interface by going to the hostname of your B Series Appliance followed by /login (e.g., https://support.example.com/login).

### Verify the API Is Enabled

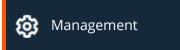

**API CONFIGURATION** 

This integration requires the BeyondTrust XML API to be enabled. This feature is used by the BeyondTrust Middleware Engine to communicate with the BeyondTrust APIs.

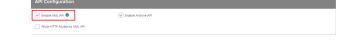

Go to /login > Management > API Configuration and verify that Enable XML API is checked.

#### Create an OAuth API Account

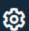

Management

**API CONFIGURATION** 

The Splunk API account is used from within Splunk to make Remote Support Command API calls to Remote Support.

- 1. In /login, navigate to Management > API Configuration.
- 2. Click Add.

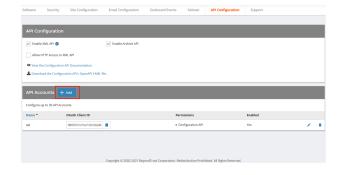

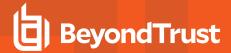

- 3. Check Enabled.
- 4. Enter a name for the account.
- 5. **OAuth Client ID** and **OAuth Client Secret** is used during the OAuth configuration step in Splunk.
- 6. Under **Permissions**, check the following:
  - · Command API: Full Access.
  - Reporting API: Allow Access to Support Session Reports and Recordings, and Allow Access to Presentation Session Reports and Recordings.
- 7. Click Save at the top of the page to create the account.

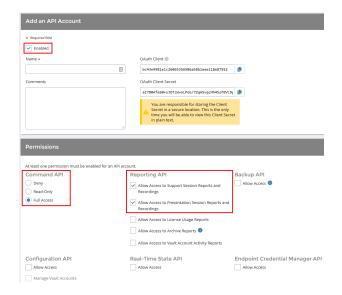

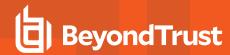

### Install and Configure the Splunk Integration App

The integration application is available in the <u>Splunkbase</u> at <u>https://splunkbase.splunk.com/app/6968</u>. You must log in to your Splunk account to download the application.

Once the new application is installed, follow these steps in the app to configure it:

 In the list of Splunk Apps, click the new BeyondTrust Remote Support option.

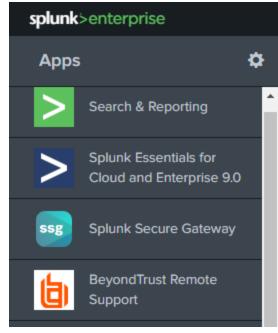

2. On the **BeyondTrust Remote Support** Inputs page, click **Create New Input**.

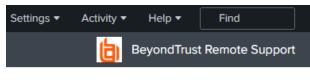

Create New Input

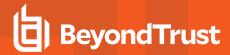

- 3. Enter the required input information:
  - Name: Desired unique input name.
  - Interval: Desired polling interval. A short polling interval can result in poor performance. At least 60 seconds is recommended.
  - Index: Must be beyondtrust\_rs. Create this index if it does not already exist.
  - RS Site hostname: Your Remote Support hostname. Do not include the protocol (https://) or other URL components. This value must be the hostname only. For example, support.example.com.
  - Client ID: Your previously configured Client ID.
  - Client Secret: Your previously configured Client Secret.
- 4. Click Add.

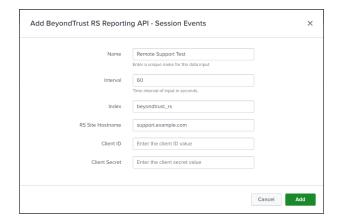